# <span id="page-0-0"></span>**Tech Note 674** Monitoring an Engine and Providing Problem Notification

All Tech Notes, Tech Alerts and KBCD documents and software are provided "as is" without warranty of any kind. See the **[Terms of Use](file:///C|/inetpub/wwwroot/t002438/T000792.htm)** for more information.

Topic#: 002438 OpsManage09 Session#: TS104 Created: November 2009

#### Introduction

This *Tech Note* contains procedures for monitoring Application Server Engines and sending emails when a problem occurs.

## Application Versions

- Industrial Application Server Version 2.1 and later
- Wonderware Application Server 3.0 and later

## Monitoring Engine Performance

The quickest way to check if an engine is responding is to look at Scheduler.ScanCyclesCnt and make sure it is incrementing. Each scan of the engine will increase the count.

To monitor the engine we should use an object on another engine, and preferably on another platform. The GR Platform is a good place to put this object. This example uses a User-Defined Object with four scripts. Any additional engines we want to monitor require one extra datachange script for each engine.

- Create the following UDAs
	- **AppEngine\_001.Flatline** Integer
	- **AppEngine\_002.Flatline** Integer
	- **MailMessage String**
	- **SendTrigger** Bool

We will reset **AppEngine\_001.Flatline = 0** and **AppEngine\_002.Flatline = 0** each time the **Scheduler.ScanCyclesCnt** value increments.

## Script 1: ClearAppEngine\_001.Flatline

#### **Datachange script: AppEngine\_001.Scheduler.ScanCyclesCnt**

```
me.AppEngine_001.Flatline = 0;
```
### Script 2: ClearAppEngine\_002.Flatline

**Datachange script: AppEngine\_002.Scheduler.ScanCyclesCnt me.AppEngine\_002.Flatline = 0;**

## Script 3: IncrementEnginesFlatlines

This script increments the AppEngine\_00x.Flatline UDAs to determine whether to send an email and/or force an Engine failover.

#### **Periodic script every 1 second**

```
me.AppEngine_001.Flatline = me AppEngine_001.Flatline + 1;
me.AppEngine_002.Flatline = me AppEngine_002.Flatline + 1;
```
The **Now()** function is used to set the current date time string into the mail message so the engineer who gets the email will know what time the error occurred in case the email was delayed before it was sent.

me.MailMessage = NOW () + ": ";

Next we check to see if the **AppEngine\_001.Flatline** and or **AppEngine\_002.Flatline** has incremented to **60**. If either flatline has reached 60 this tells us the Scheduler.ScanCyclesCnt has not incremented for 60 seconds and the engine or engines are in trouble.

```
If me. AppEngine_001.Flatline > 60 THEN
  me.MailMessage = me.MailMessage + " AppEngine_001 on WinPlatform_001 has failed to respond for 60 seconds. ";
endif;
If me. AppEngine_002.Flatline > 60 THEN
  me.MailMessage = me.MailMessage + " AppEngine_002 on WinPlatform_001 has failed to respond for 60 seconds. ";
endif;
me.MailMessage = me.MailMessage + "Please go to the SMC/Platform Manager to troubleshoot the problem and to restart the engine(s) that
are marked as shutdown or failed.";
```
We can limit the number of emails by looking at an attribute in our Sendmail script called ExecutionTimeStamp. In this case we will compare it to 20 minutes if it is less than 20 minutes we will reset the SendTrigger = 0 so another email is not sent until 20 minutes has expired.

```
If Now() - me.SendMail.ExecutionTimeStamp < "00:20:00:0000" then
   me.SendTrigger = 0;
endif;
```
#### Setting Up Emails

Our last script sets up the email parameters and sends the Email. The message can even be sent as a text message this example is for Nextel: PhoneNumber@messaging.nextel.com

#### Script 3: SendMail

- 1. Create a While True Script, with an Expression **me.SendTrigger**.
- 2. Check the **Runs Asynchronously** option.

3. Copy the following script into the editor:

```
logmessage (me.MailMessage);
System.Web.Mail.SmtpMail.SmtpServer = "YourMailServer.com";
System.Web.Mail.SmtpMail.Send
\left( {from: } "IAS@ABC.com", 
     {to: } "JoeEngineer@ABC.com, FredEngineer@ABC.com, PhoneNumber@messaging.nextel.com", 
     {subject: } "Engine Failure on PlatformName!", 
     {body: } me.MailMessage
); 
me.SendTrigger = 0;
```
Using the same logic in Script 3, with **IncrementEnginesFlatlines** you can add **AppEngine\_001.Redundancy.ForceFailoverCmd = True**. Now the engine will failover automatically and warn you that this has occurred.

```
If me. AppEngine_001.Flatline > 60 THEN
   AppEngine_001.Redundancy.ForceFailoverCmd = True;<br>me.MailMessage = me.MailMessage + " AppEngine_001 on WinPlatform_001 has failed to respond for 60 seconds. ForceFailoverCmd was set ";
endif;
```
R. Liddell

*Tech Notes* are published occasionally by Wonderware Technical Support. Publisher: Invensys Systems, Inc., 26561 Rancho Parkway South, Lake Forest, CA 92630. There is also technical information on our software products at **[Wonderware Technical Support.](https://wdn.wonderware.com/sites/WDN/Pages/Tech_Support/TechSupport.aspx)**

For technical support questions, send an e-mail to **[support@wonderware.com](mailto:support@wonderware.com)**.

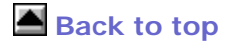

©2009 Invensys Systems, Inc. All rights reserved. No part of the material protected by this copyright may be reproduced or utilized in any form or by any means, electronic or mechanical, including photocopying, recording, broadcasting, or by anyinformation storage and retrieval system, without permission in writing from Invensys Systems, Inc. **[Terms of Use.](file:///C|/inetpub/wwwroot/t002438/T000792.htm)**